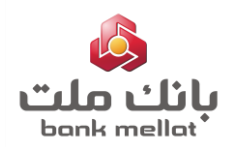

#### **مقدمه**

با توجه به تبصره ماده (۱) قانون «اصلاح قانون صدورچک» مصوب ۱۳۹۷/۰۸/۱۳ مجلس شورای اسلامی مبنی بر الزام بانک مرکزی به تمهید و تأمین مقدمات گردش چک های الکترونیک در کشور، زیرساخت لازم جهت صدور و تبادل چک الکترونیک یا دیجیتال، مبتنی بر امضاء الکترونیک فراهم گردیده است.

رویکرد اصلی سامانه چکاد(چک امن دیجیتال)، به حداقل رساندن مخاطرات و کاستی های موجود در فرایند های چک کاغذی و ارائه روشی امن و در عین حال ساده برای مشتریان و بانک ها می باشد.

**چک الکترونیک چیست؟**

چک الکترونیک نوعی داده پیام` است. با استناد به ماده(۲) از فصل دوم قانون تجارت الکترونیکی، داده پیام هر نمادی از واقعه، اطالعات یا مفهوم است که با وسایل الکترونیکی، نوری و یا فناوری های جدید اطالعات تولید، ارسال، دریافت، ذخیره یا پردازش می شود. بر این اساس، رشته حاصل از اقالم داده چک »داده پیام چک« تعریف می شود. جهت ثبت این رشته از »امضاء الکترونیک 2 « استفاده می گردد.

چک الکترونیک ماهیتی مشابه چک کاغذی دارد و تمامی مقررات چک کاغذی در مورد آن صدق می کند. در چک الکترونیک، کاغذ از موجودیت چک حذف و با استفاده از امضای الکترونیک چکک معتبر می شود.

### **مزایای چک الکترونیک چیست؟**

چک کاغذی دارای برخی معایب می باشد، لیکن این مخاطرات برای ذینفع چک الکترونیک از بین خواهد رفت. اهم مخاطرات چک کاغذی به شرح زیر می باشد:

-1 دریافت چک جعلی -2 سرقت و مفقودی -3 مراجعه حضوری به بانک جهت کارسازی چک -4 نگهداری و امنیت فیزیکی سامانه چکاد و نهاب امنیت چکهای الکترونیک را بیش از پیش تضمین می کنند. چکاد (چک امن دیجیتال) سامانه مرکزی چک دیجیتال است و نهاب هم سامانه ای حاوی اطلاعات هویتی مشتریان بانکی است که با اختصاص دادن شماره شناسایی ویژه

<sup>-</sup>

برای هر مشتری بانک (کد شهاب)، امکان احراز هویت آسان و سریع افراد در شبکه بانکی را فراهم می کند.

#### Data Message <sup>1</sup>

<sup>&</sup>lt;sup>٬</sup> مطابق بند(ی) از ماده(۲) قانون تجارت الکترونیکی، «امضاء الکترونیک» عبارت است از هر نوع علامت منضم شده یا به نحو منطقی متصل شده به داده پیام که برای شناسایی امضاء کننده داده پیام مورد استفاده قرار می گیرد.

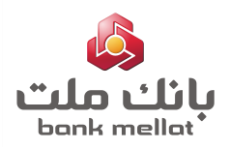

## **پیش نیاز استفاده از خدمت چک الکترونیک**

- صادر کنندگان و گیرندگان چک الکترونیک باید حداقل یک حساب بانکی داشته باشند.
- به منظور انکارناپذیری چک الکترونیک، چک های مزبور با امضای الکترونیک صادر می گردد.
- در حال حاضر امضای الکترونیک این گونه از چک ها با استفاده از گواهی الکترونیک نماد، از طریق **نرم افزار هامون** انجام می شود. بر این اساس بایستی مشتریان نسبت به نصب و فعال سازی **نرم افزار هامون** اقدام نمایند.
- صرفا در روال های "فعال سازی" خدمت و "ثبت صدور" چک الکترونیک، از امضای الکترونیک استفاده شده و در سایر روال های مربوط به آن ، نیازی به امضای الکترونیک **نمی باشد.**
- بهره مندی از چک الکترونیک مستلزم فعال سازی خدمت در سامانه مزبور می باشد. در واقع چنانچه مشتری **در یک بانک** نسبت به فعال سازی خدمت چک الکترونیک اقدام نماید، نیازی به **فعال سازی مجدد در سایر بانک ها نمی باشد**.
- درحال حاضر امکان **درخواست ، دریافت و فعال سازی دسته چک الکترونیک** و همچنین **ثبت صدور** این گونه از چک ها، صرفاً از محیط بانکداری اینترنتی برای حساب های **قرض الحسنه جاری با دسته چک حقیقی انفرادی** فراهم می باشد.

#### **نحوه استفاده از خدمت چک الکترونیک**

به منظور بهره مندی از خدمت چک الکترونیک الزم است ابتدا گام های 1 و 2 انجام وسپس حسب مورد هر کدام از گام های مربوطه مطابق با راهنما انجام شود :

- **.1 نصب و فعال سازی نرم افزار هامون**
- **.2 فعال سازی خدمت چک الکترونیک**
- **.3 ثبت درخواست دسته چک الکترونیک**
- **.4 دریافت و فعال سازی دسته چک الکترونیک**
	- **.5 ثبت صدور چک الکترونیک**

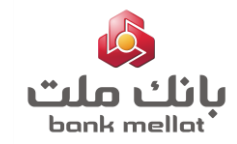

- **.6 گزارش چک های موجود در سامانه چک الکترونیک**
- **.7 وصول/صدور گواهینامه عدم پرداخت چک الکترونیک**
	- **.8 دریافت گواهینامه عدم پرداخت چک الکترونیک**
		- **.1 نصب و فعال سازی نرم افزار هامون**

**نرم افزار هامون** در بازارچه های نرم افزاری معتبر موجود بوده و الزم است بر روی گوشی تلفن همراه شما نصب گردد .

#### **.2 فعال سازی خدمت چک الکترونیک:**

به منظور فعال **سازی** خدمت چک الکترونیک الزم است مراحل به شرح تصاویر ذیل انجام شود :

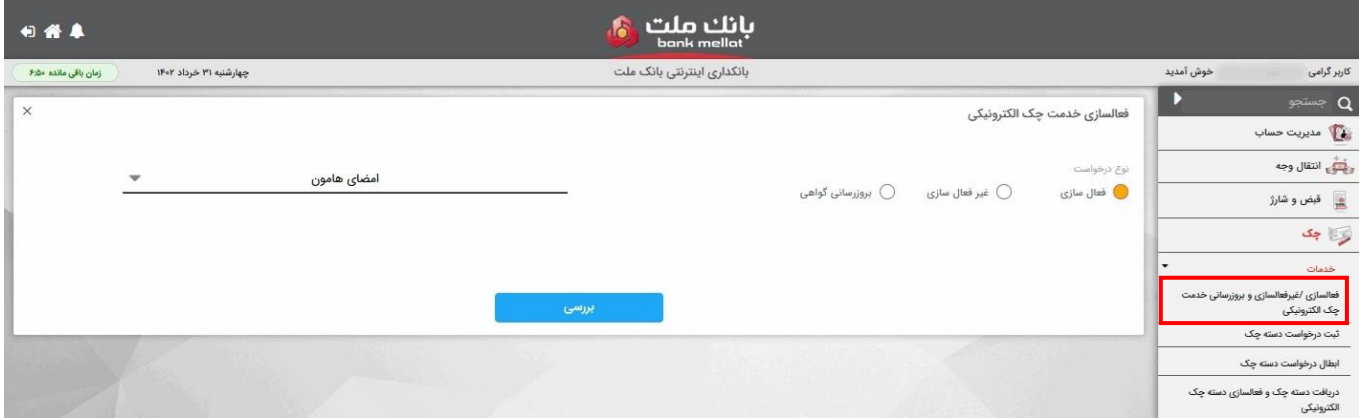

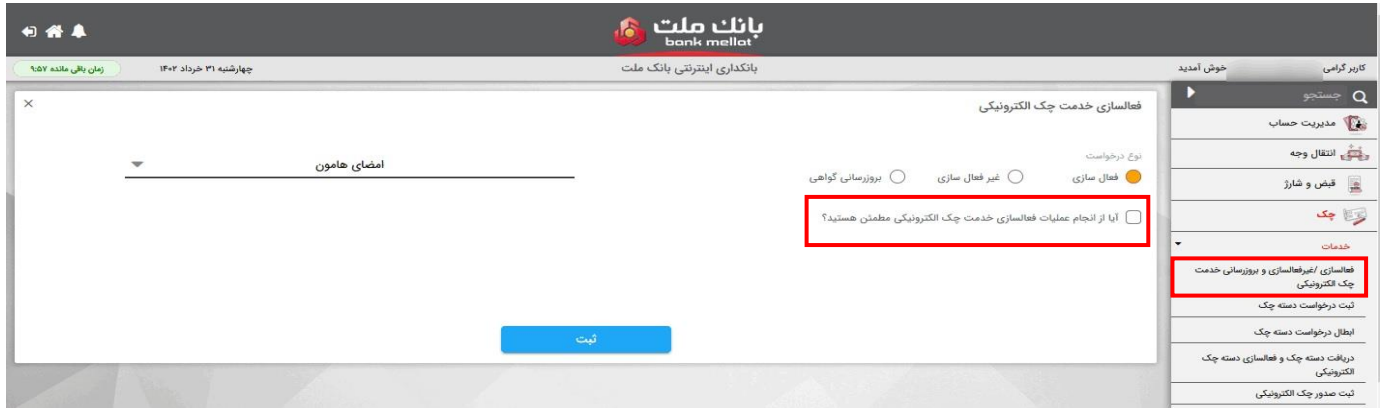

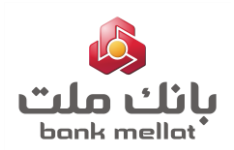

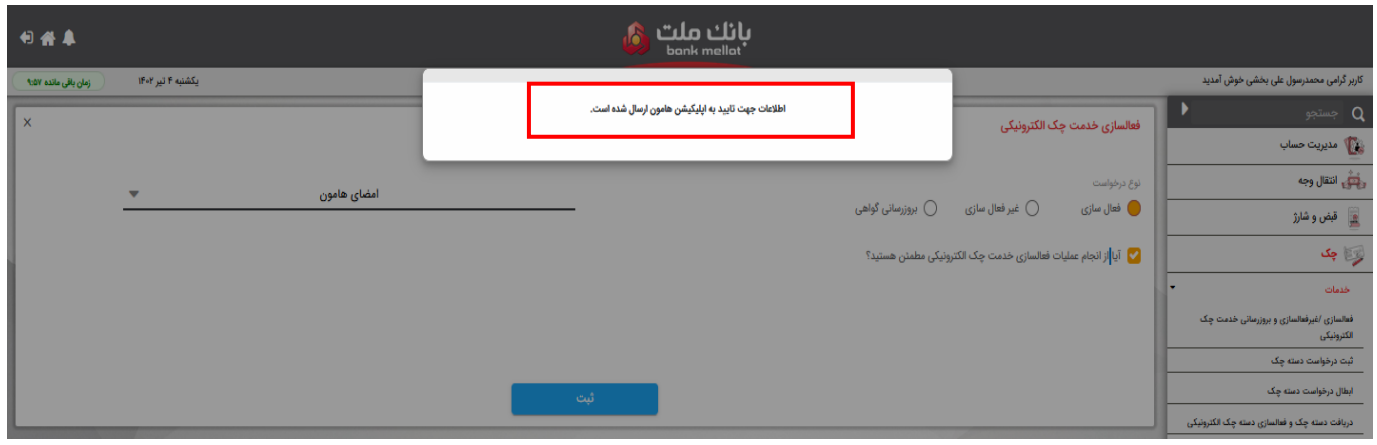

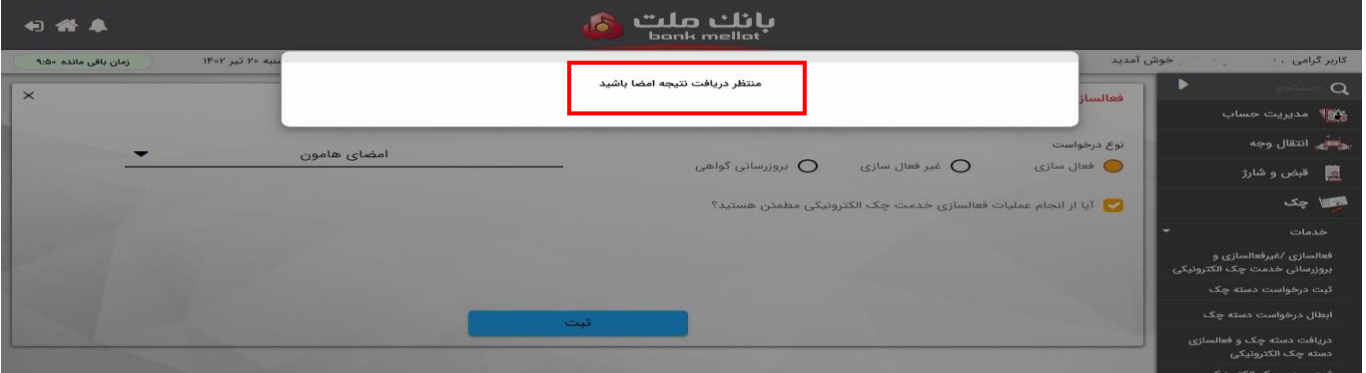

پس از نمایش پیغام فوق و به منظور فعال سازی خدمت مزبور، بایستی در **نرم افزار هامون** گزینه "**پذیرش"** انتخاب گردد.

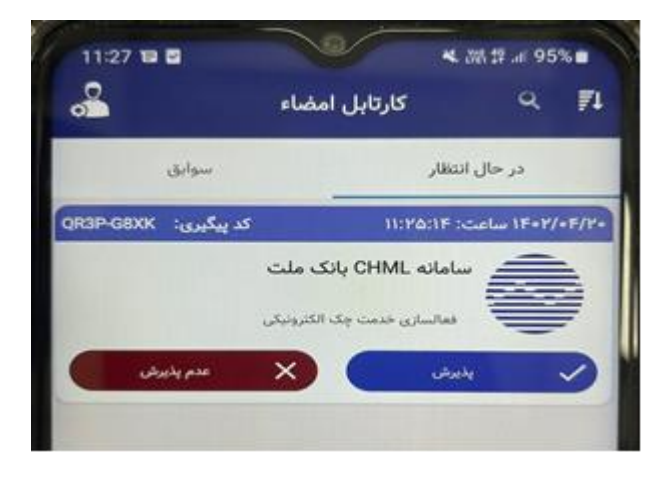

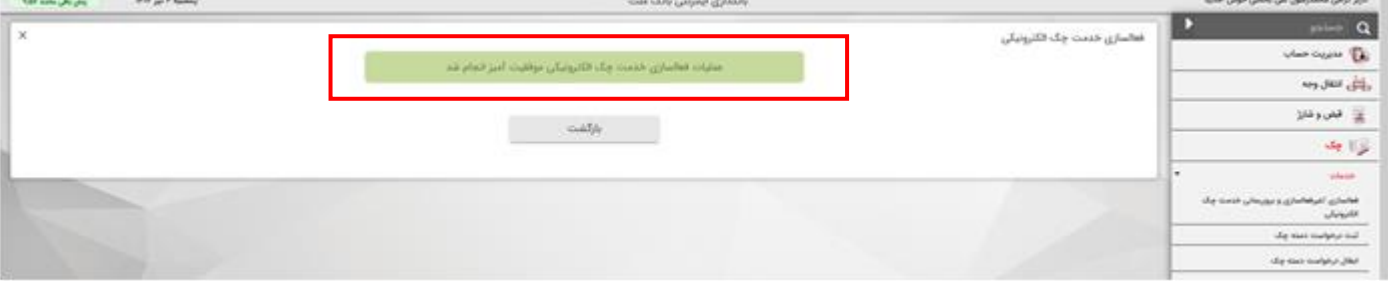

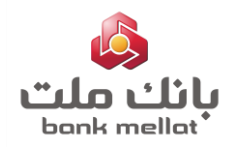

مدت زمان ثبت پذیرش درخواستها در نرم افزار امضای هامون2، دقیقه می باشد و در صورت عدم ثبت ، پیغام**"زمان تایید اطالعات امضا به پایان رسیده است."** درسامانه بانکداری اینترنتی به کاربر نمایش داده می شود.

### **.3 ثبت درخواست دسته چک الکترونیک:**

به منظور ثبت درخواست دسته چک الکترونیک، الزم است مراحل به شرح تصاویر ذیل انجام شود :

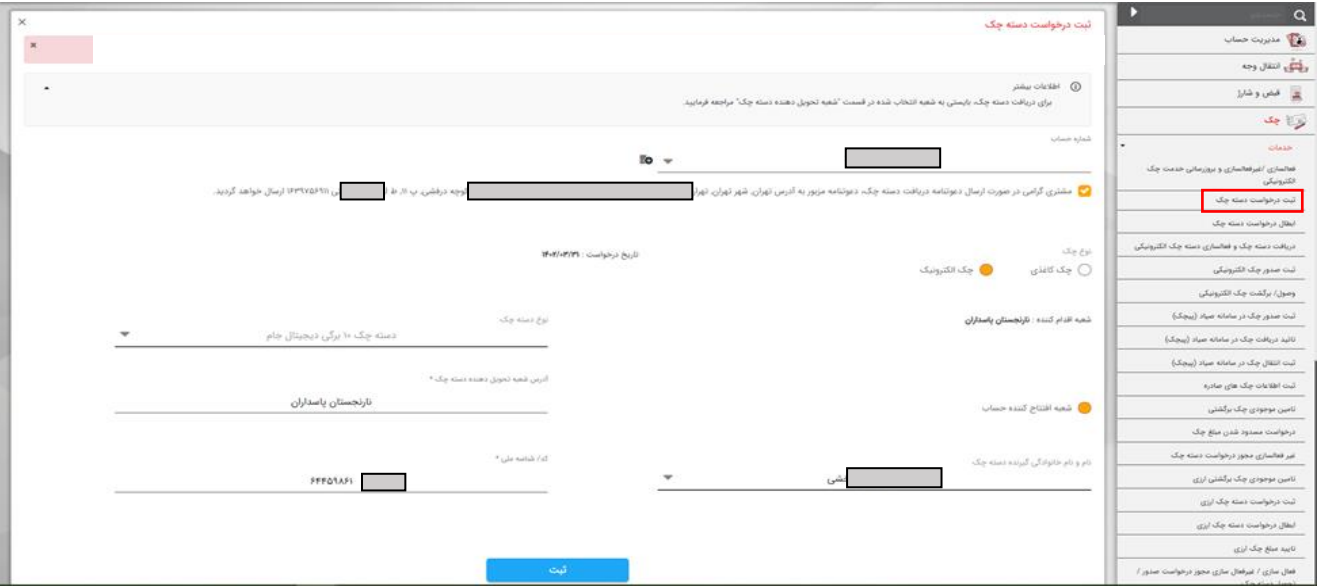

## **.4 دریافت و فعال سازی دسته چک الکترونیک:**

به منظور تخصیص دسته چک الکترونیک به حساب، لازم است مراحل به شرح تصاویر ذیل انجام شود :

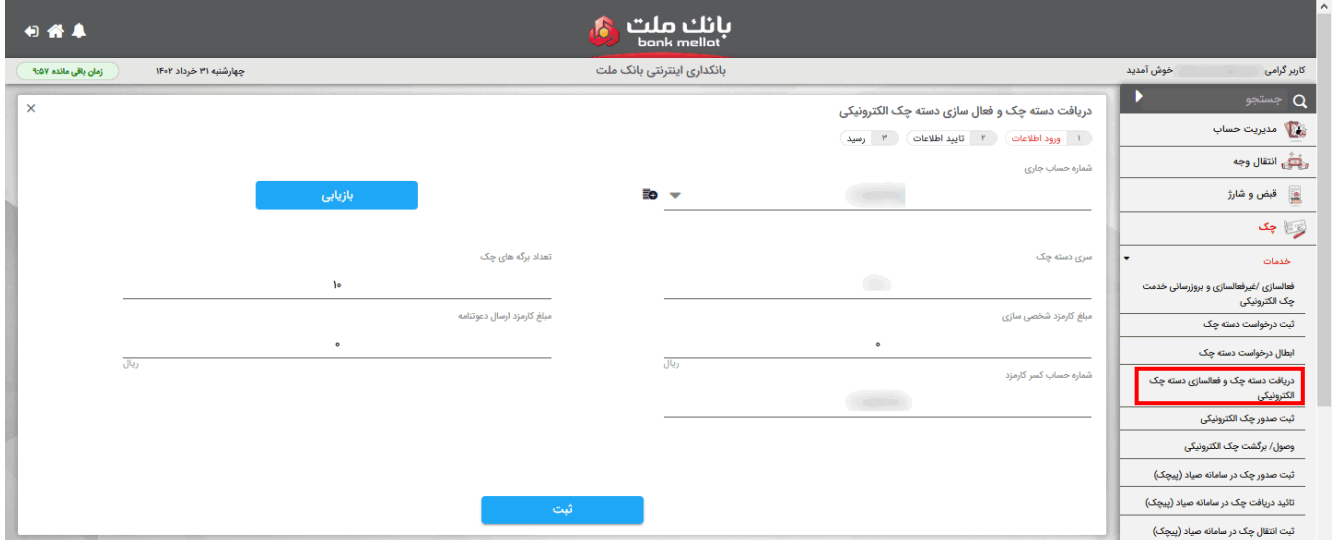

در صورتی که تخصیص دسته چک منوط به دریافت دعوتنامه باشد، گزینه**" بارکد مرسوله دعوتنامه"** نیز نمایش داده

شده و بایستی کد مزبور در سامانه درج شود.

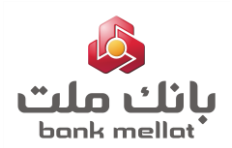

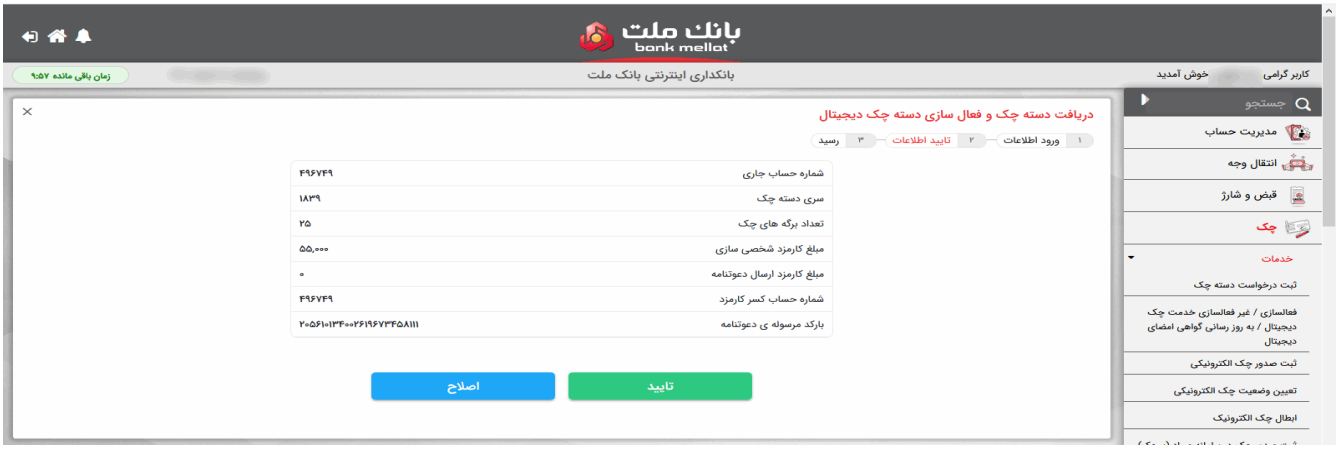

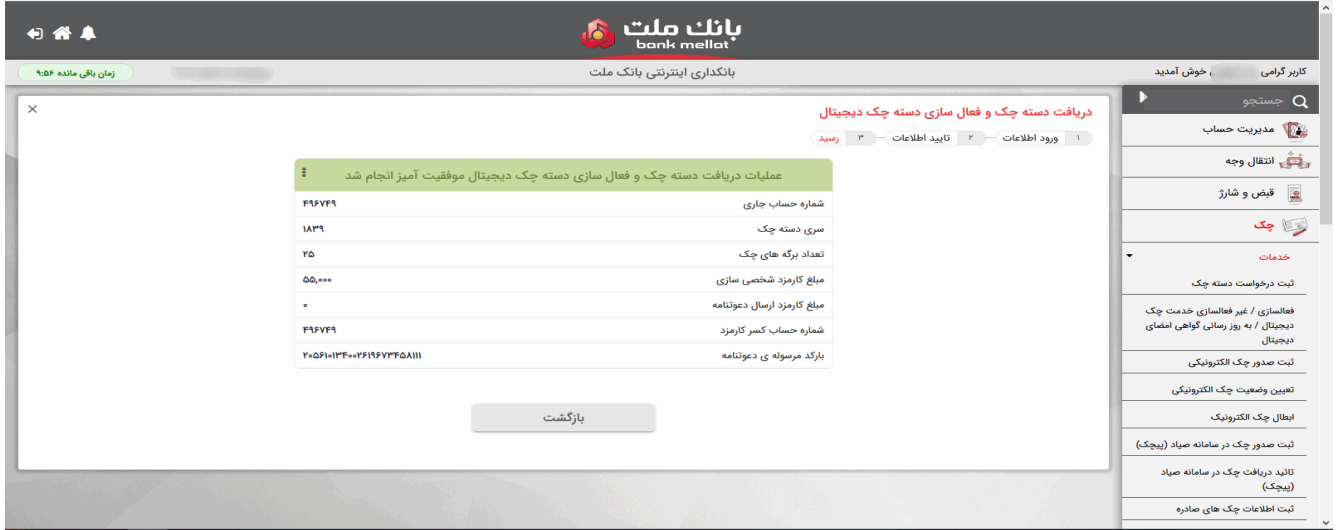

#### **.5 ثبت صدور چک الکترونیک:**

به منظور ثبت صدور چک الکترونیک در سامانه صیاد ، لازم است مراحل به شرح تصاویر ذیل انجام شود :

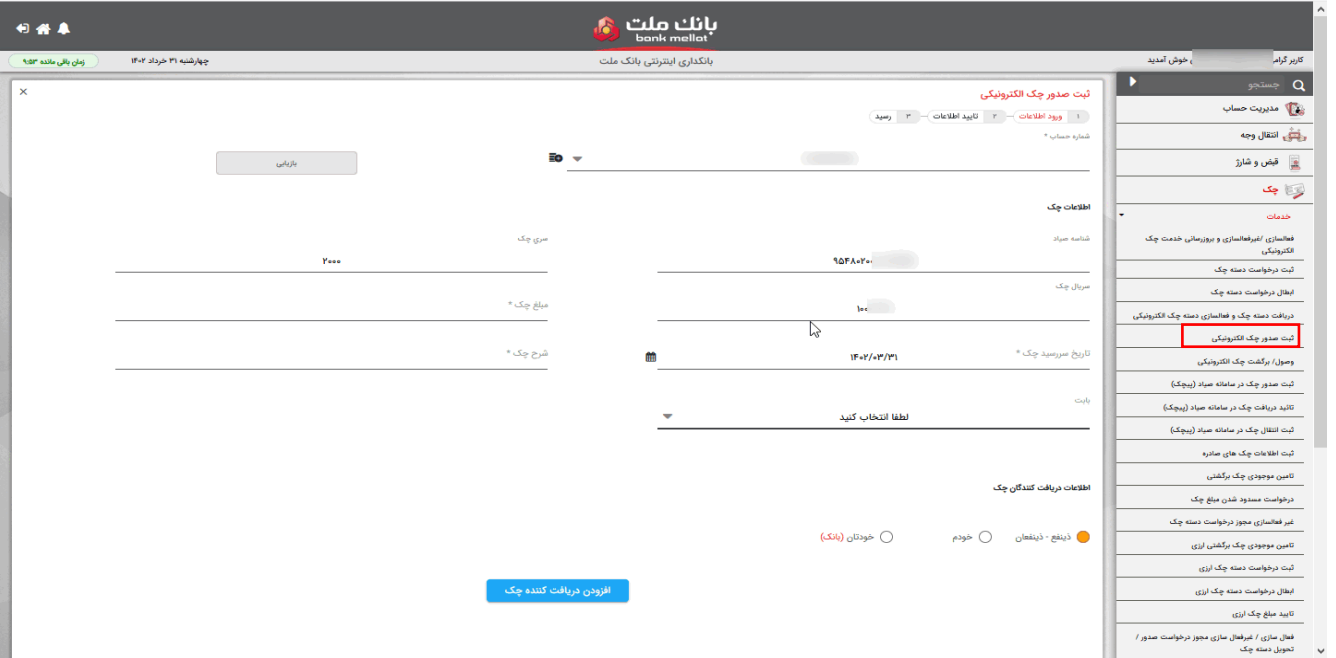

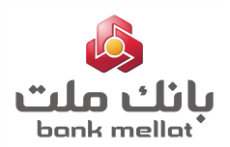

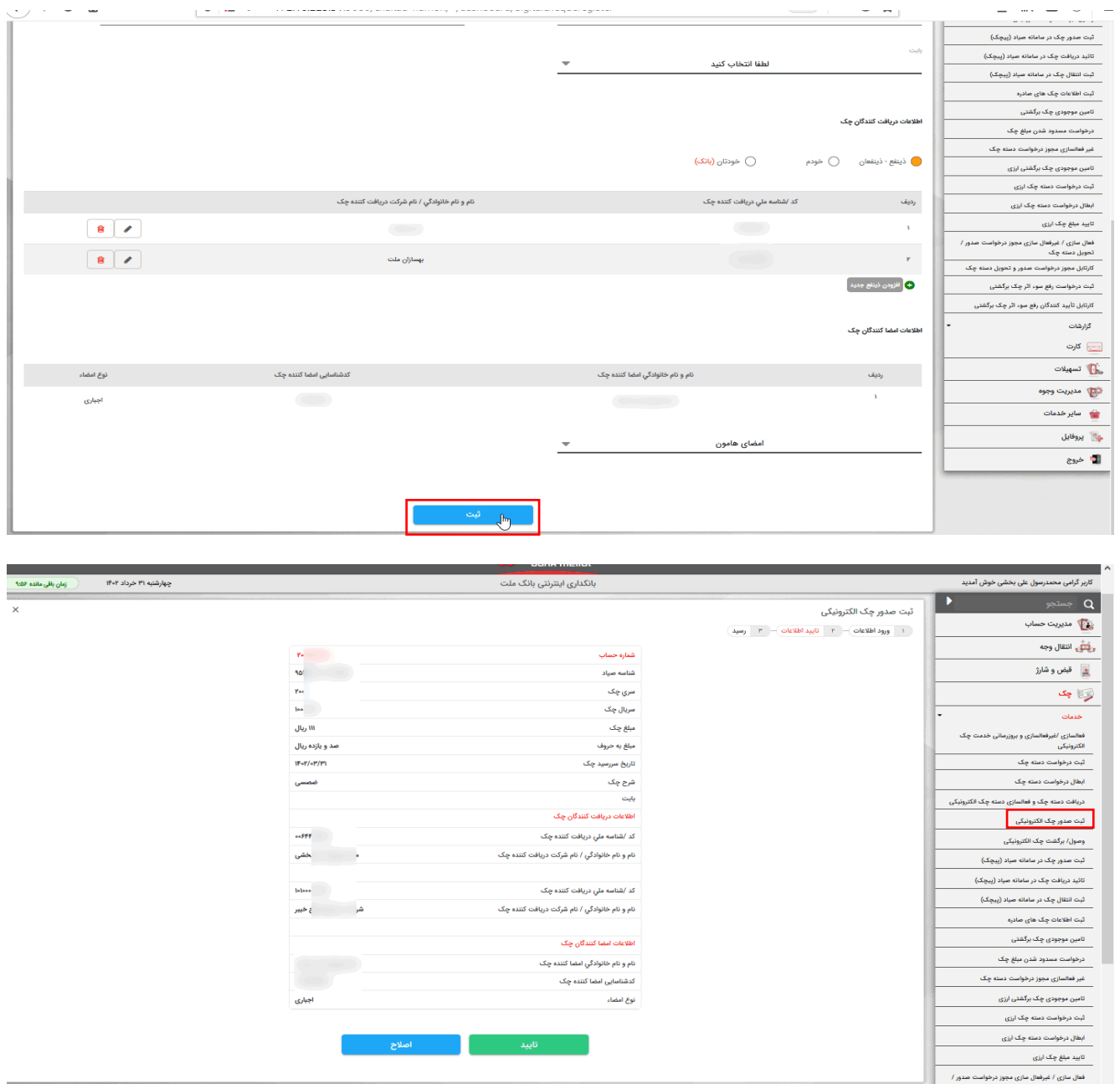

پس از ثبت تایید نهایی پیغام "**اطالعات جهت تایید به اپلیکیشن هامون ارسال شده است**" نمایش داده می شود. با ورود به **نرم افزار هامون** و در بخش **"در حال انتظار"** کارتابل امضا، امکان مشاهده درخواست های درحال انتظار وجود دارد و الزم است یکی از گزینه های **"پذیرش"** یا **"عدم پذیرش"** انتخاب شود. پس از آن نتیجه عملیات در محیط بانکداری اینترنتی نمایش داده می شود.

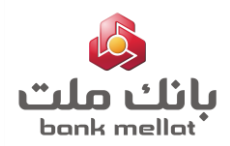

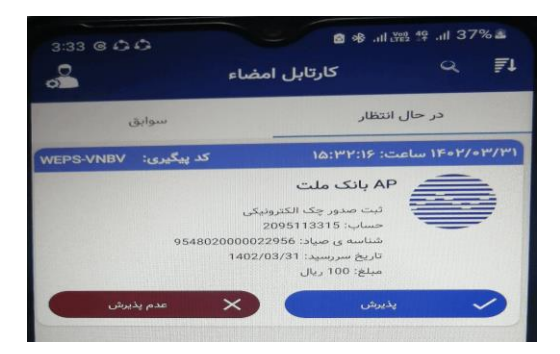

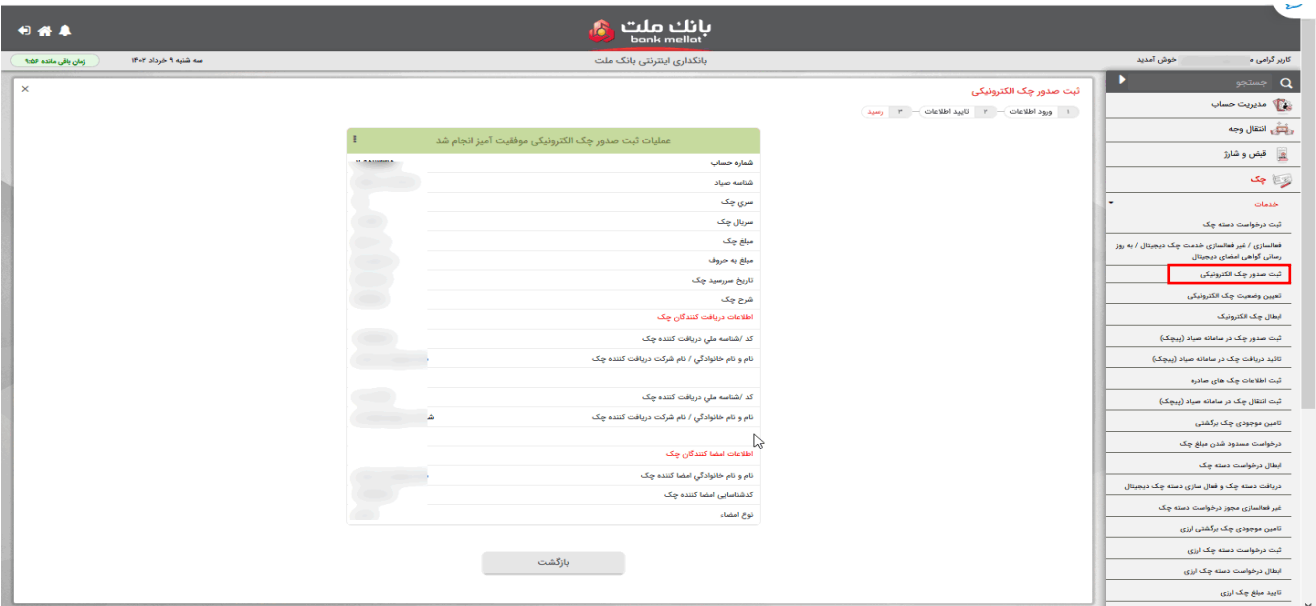

# **.6 گزارش چک های موجود در سامانه چک الکترونیک**

امکان مشاهده چک های دریافتی(به عنوان ذینفع) و دریافت فایل pdf آن ها، به شرح تصاویر ذیل میسر می باشد :

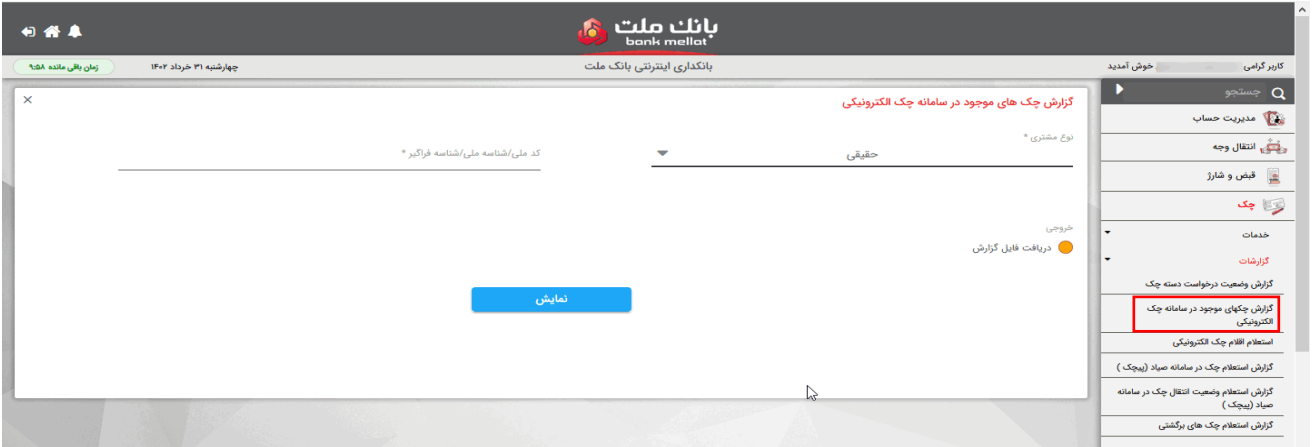

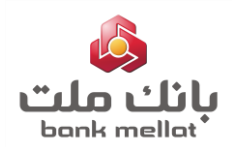

:

### **آشنایی با چک الکترونیک و نحوه استفاده از خدمات آن**

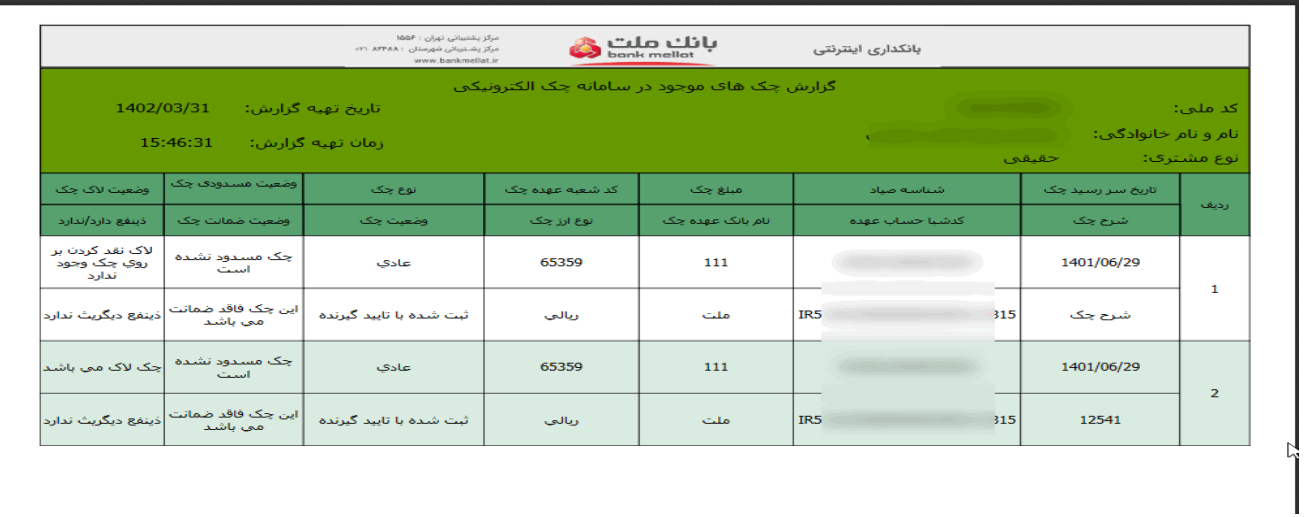

### **.7 وصول/صدور گواهینامه عدم پرداخت چک الکترونیک**

به منظور وصول/صدور گواهینامه عدم پرداخت چک الکترونیک، الزم است مراحل به شرح تصاویر ذیل انجام شود:

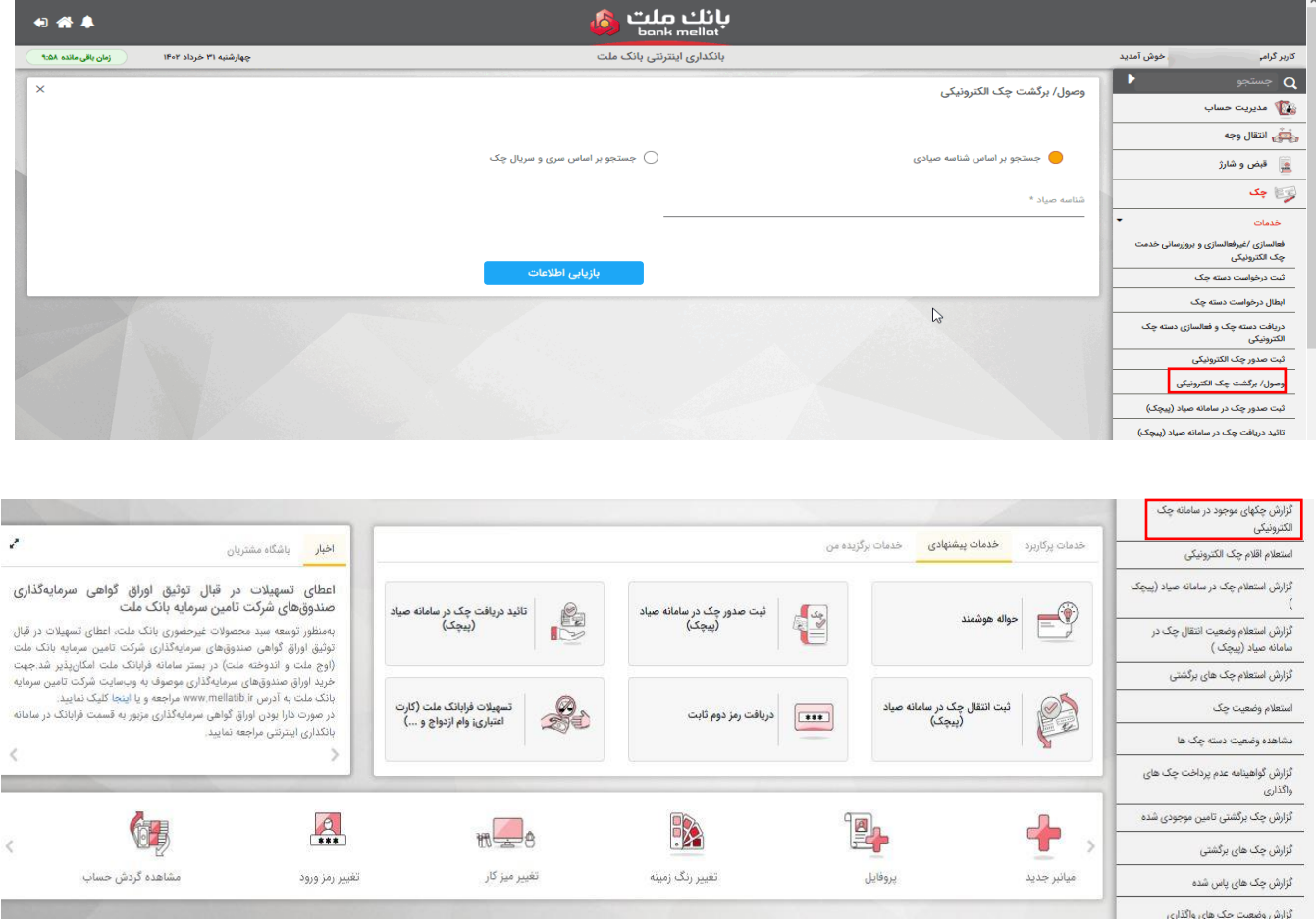

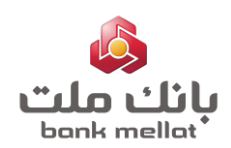

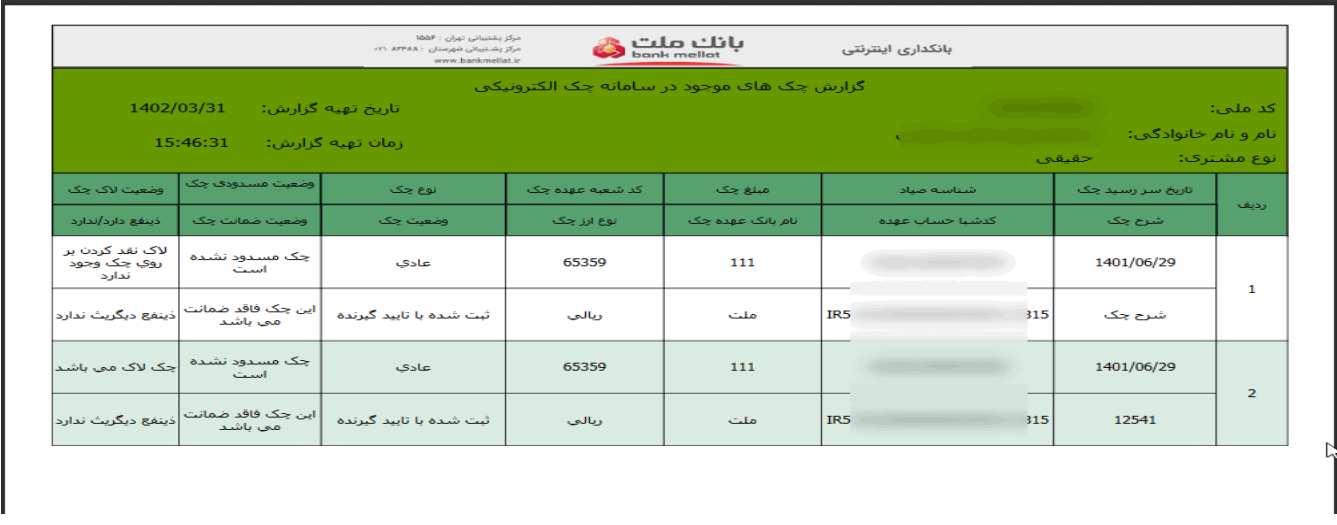

امکان کپی نمودن شناسه صیاد چکها، از فایلpdf نمایش داده شده در گزارش چک های موجود در سامانه چک الکترونیکی

وجود دارد.

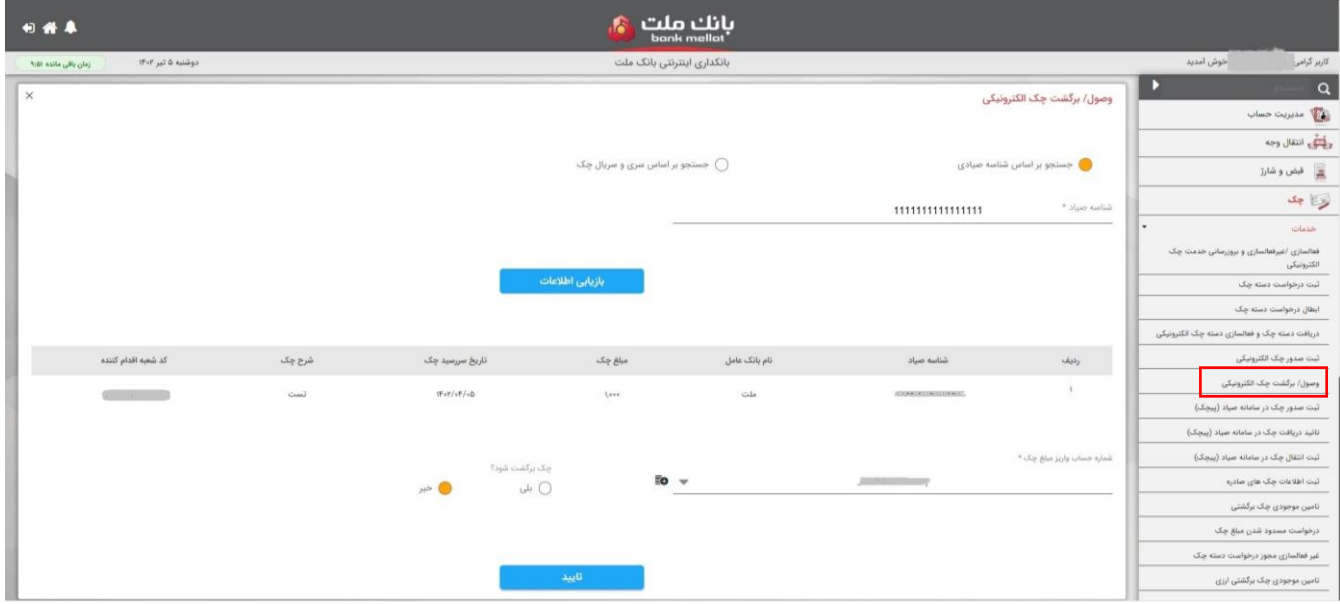

**-8 دریافت گواهینامه عدم پرداخت چک الکترونیک**

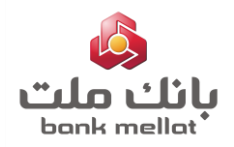

به منظور دریافت گواهینامه عدم پرداخت چک الکترونیک، الزم است مراحل به شرح تصاویر ذیل انجام

شود:

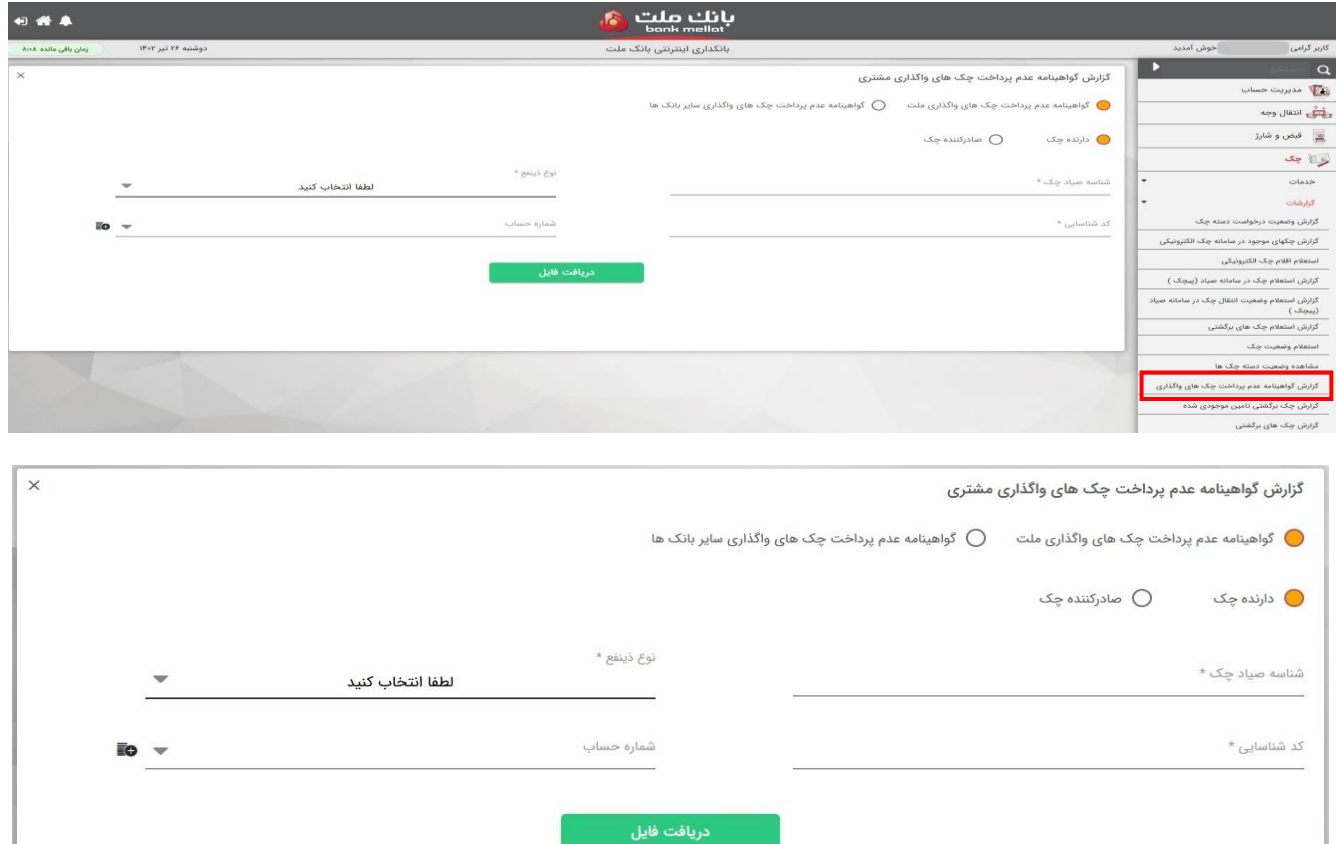

ذینفع یا صادر کننده چک می تواند از طریق **گزارش گواهینامه عدم پرداخت چک های واگذاری مشتری** نسبت به دریافت گواهینامه اقدام نماید.

## **-9 استعالم اقالم چک الکترونیک**

به منظور مشاهده اقالم اطالعاتی چک و همچنین نقل و انتقاالت چک های الکترونیک، الزم است مراحل به شرح تصاویر ذیل انجام شود:

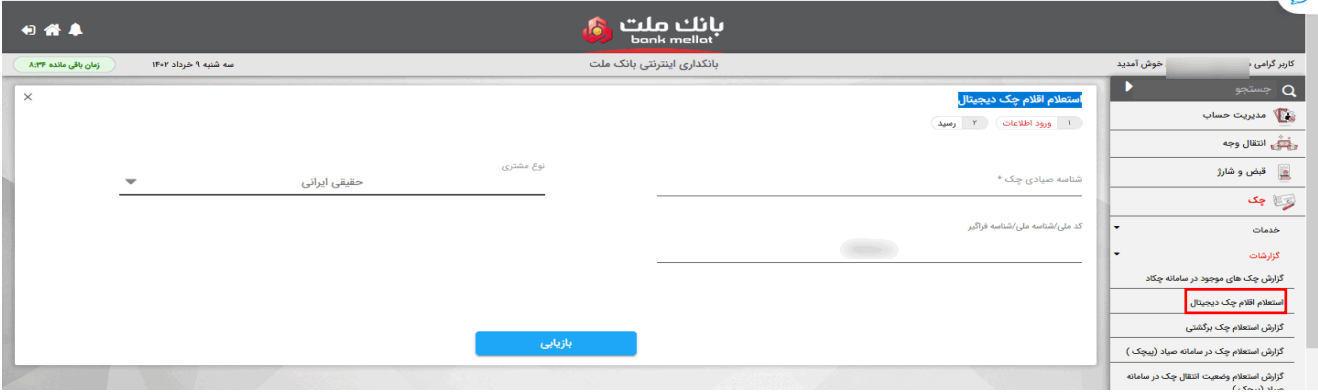

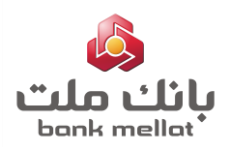

 $\mathbb{R}^n$ 

### **آشنایی با چک الکترونیک و نحوه استفاده از خدمات آن**

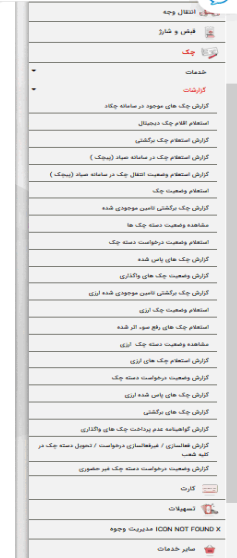

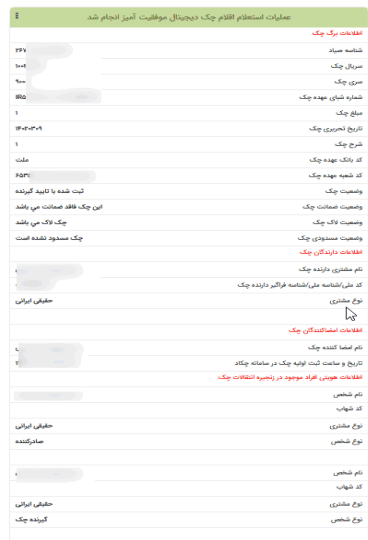